Oppsettet er likt for IPhone og IPad.

Du kan sette opp dette med IMAP eller POP3 protokollen. Du velger selv hva du vil bruke.

NB! I eksemplet er det brukt aknett.net – skal du sette opp en konto for lysglimt.net så er alt identisk, men du bytter bare ut **aknett.net** med **lysglimt.net**.

Gå inn i innstillinger. Velg Mail, kontakter, kalendre.

Velg Legg til konto.

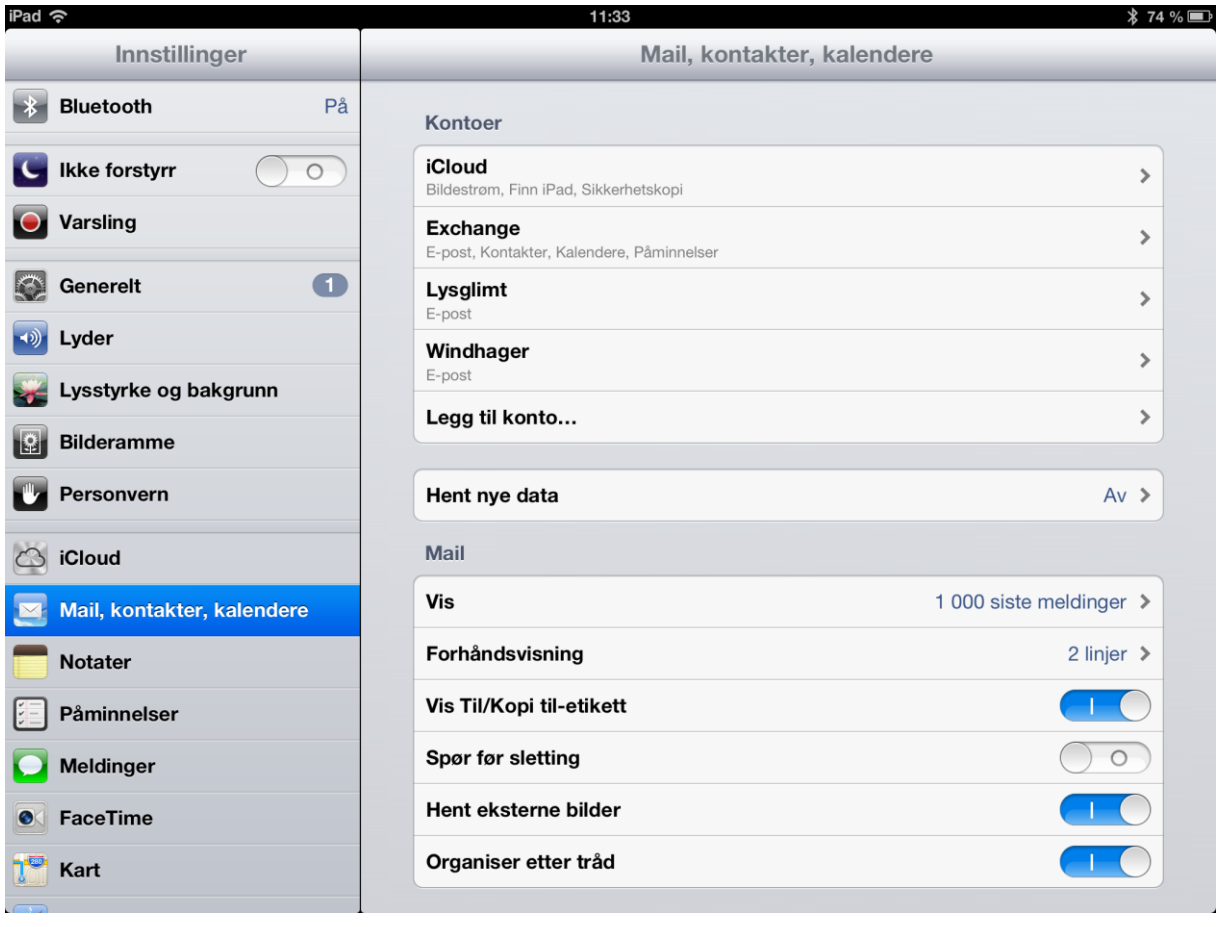

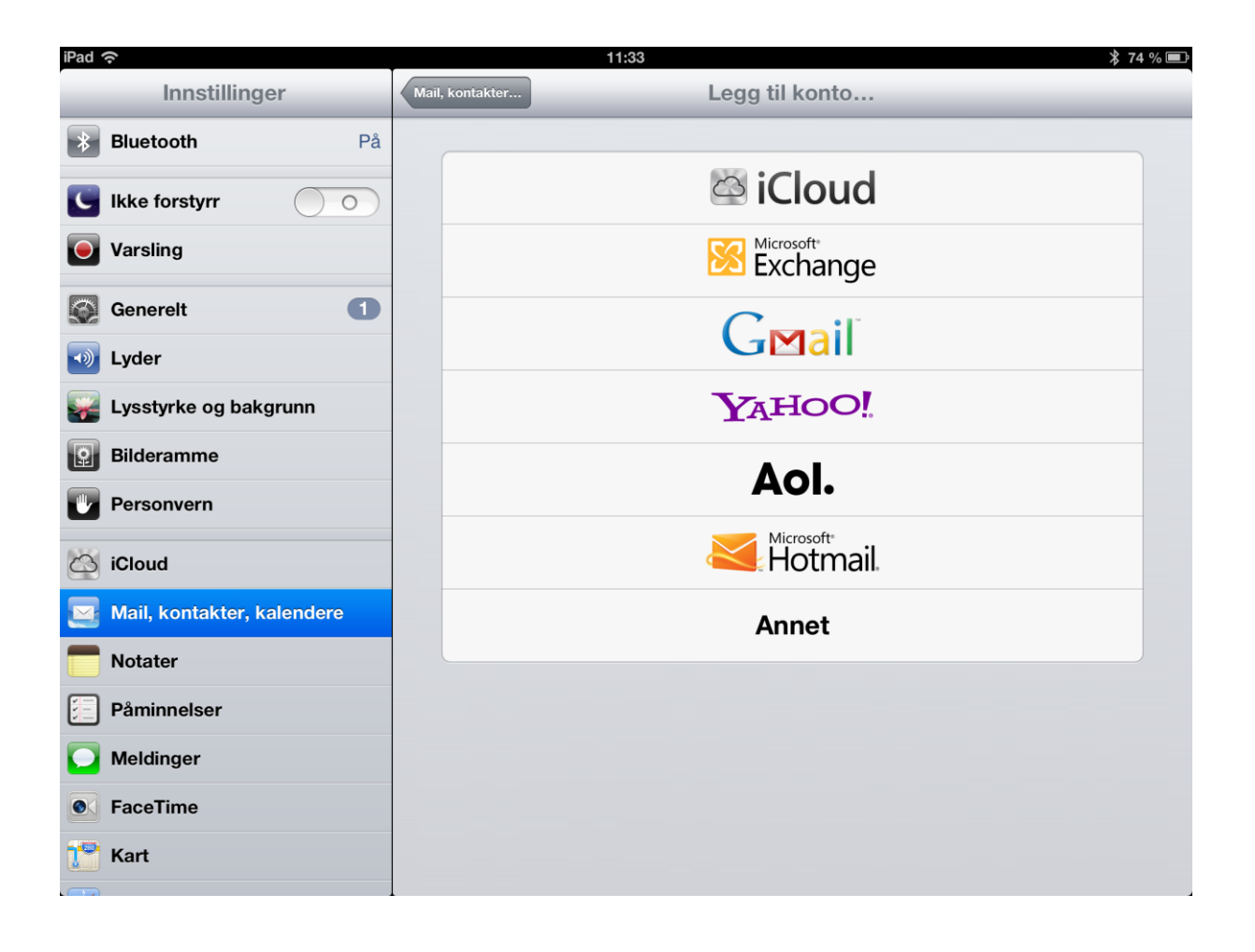

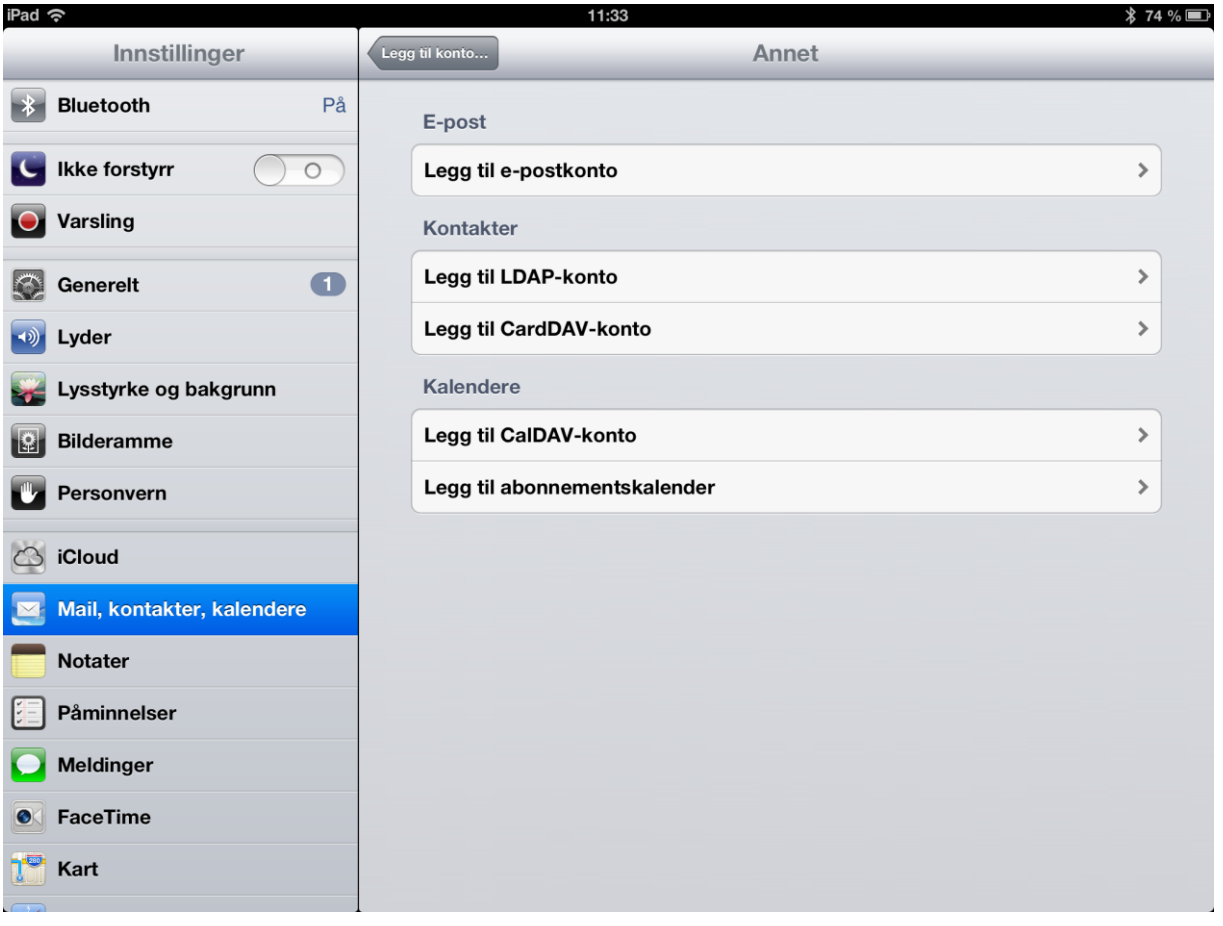

iPad 今 11:34  $$74\%$ Innstillinger Legg til konto... Annet  $\frac{1}{2}$  Bluetooth Avbryt Neste Ny konto Ikke forstyrr  $\rightarrow$ **Test Bruker** Navn **O** Varsling E-post test@aknett.net  $\overline{\phantom{a}}$ Generelt Passord  $\overline{\phantom{a}}$ V Lyder **Beskrivelse** Skriv hva du vil her Lysstyrke og bakgrunn × **Bilderamme Personvern**  $\overline{\phantom{a}}$  $\circledcirc$  iCloud Mail, kontakter, kalende **Notater**  $E$  Påminnelser Meldinger **O** FaceTime  $\sqrt{2}$  Kart

Du velger selv beskrivelse. Vi har for enkelhets skyld satt Skriv hva du vil her.

## **Oppsett for IMAP**

IMAP er forvalgt – la det stå, og fyll inn alle felter. For lysglimt.net epost må aknett.net byttes ut med lysglimt..net i feltene nedenfor.

Pass på at du bruker hele epostadressen din.

## Klikk Neste

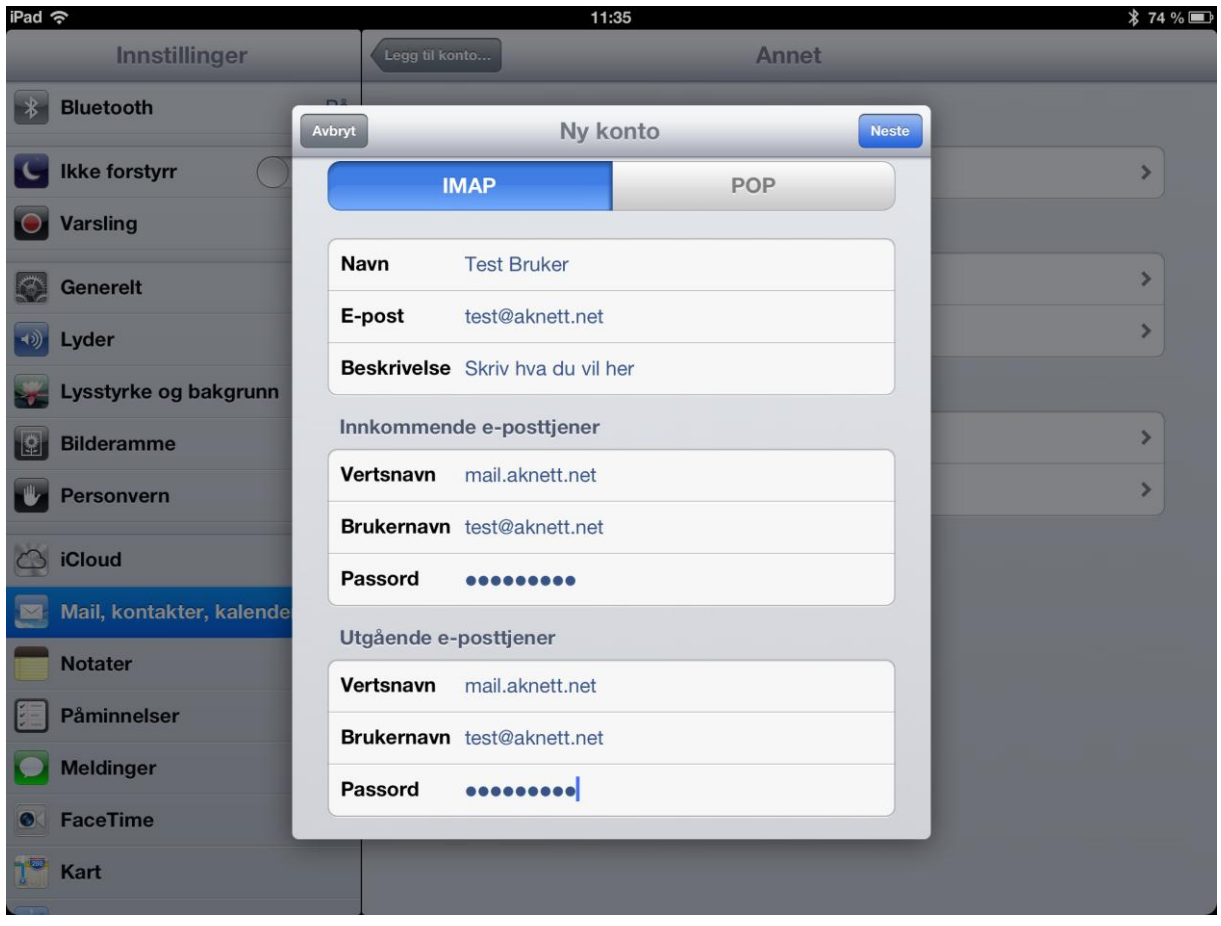

NB! Vi fikk ikke sertifikatet vårt klart til denne veiledningen ble laget.

Om denne meldingen kommer opp så bare velg fortsett (kommer noen ganger opp 2 ganger – velg fortsett begge gangene)

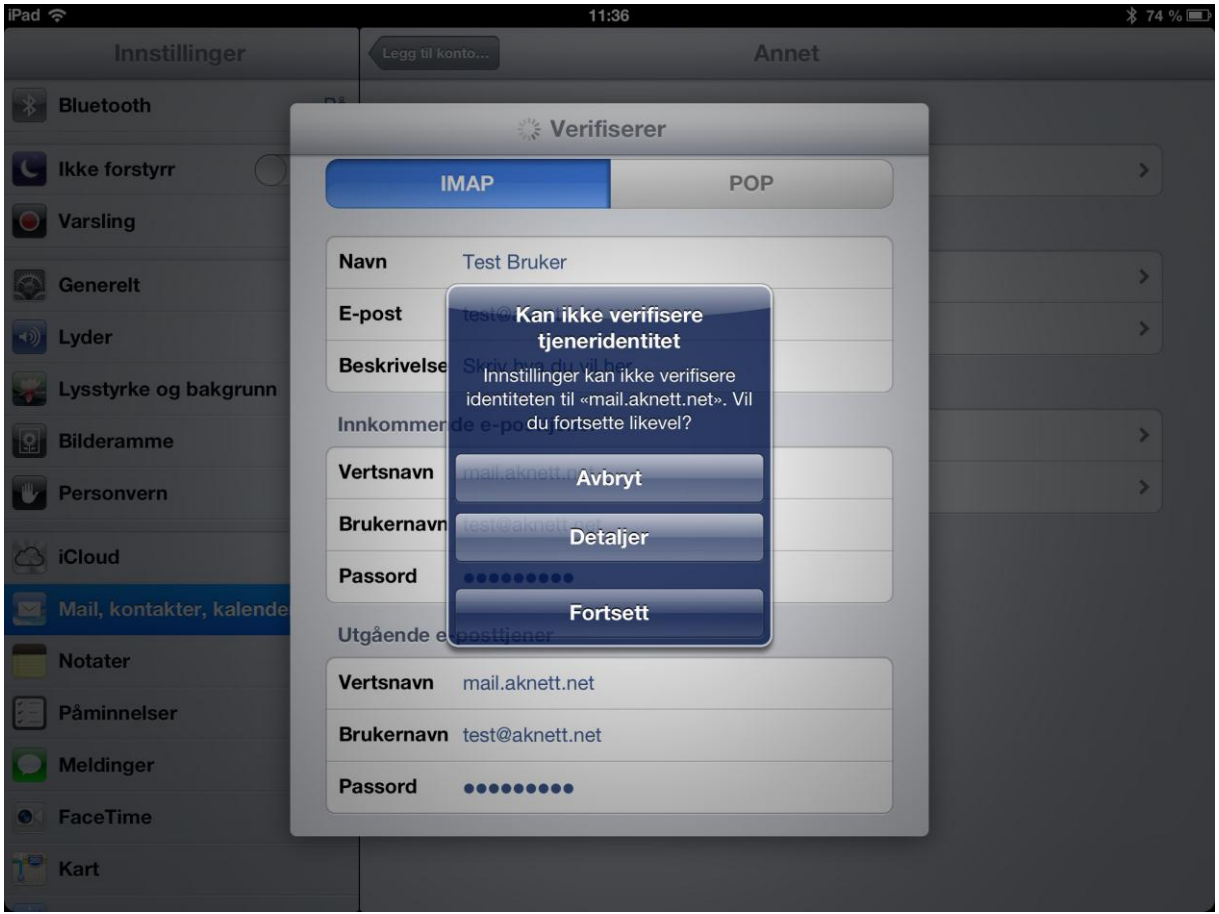

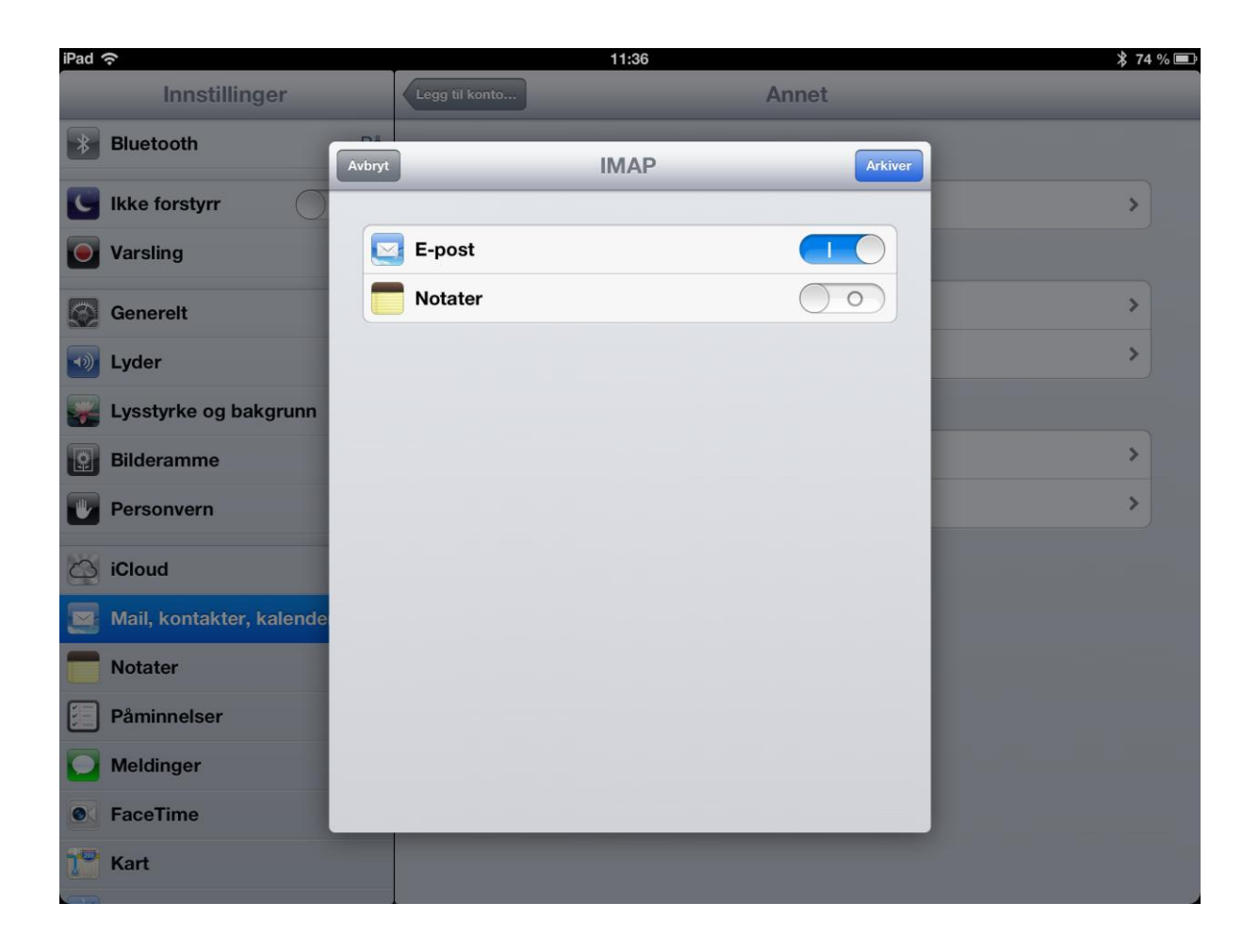

Klikk på Konto – du kommer da til SMTP oppsettet.

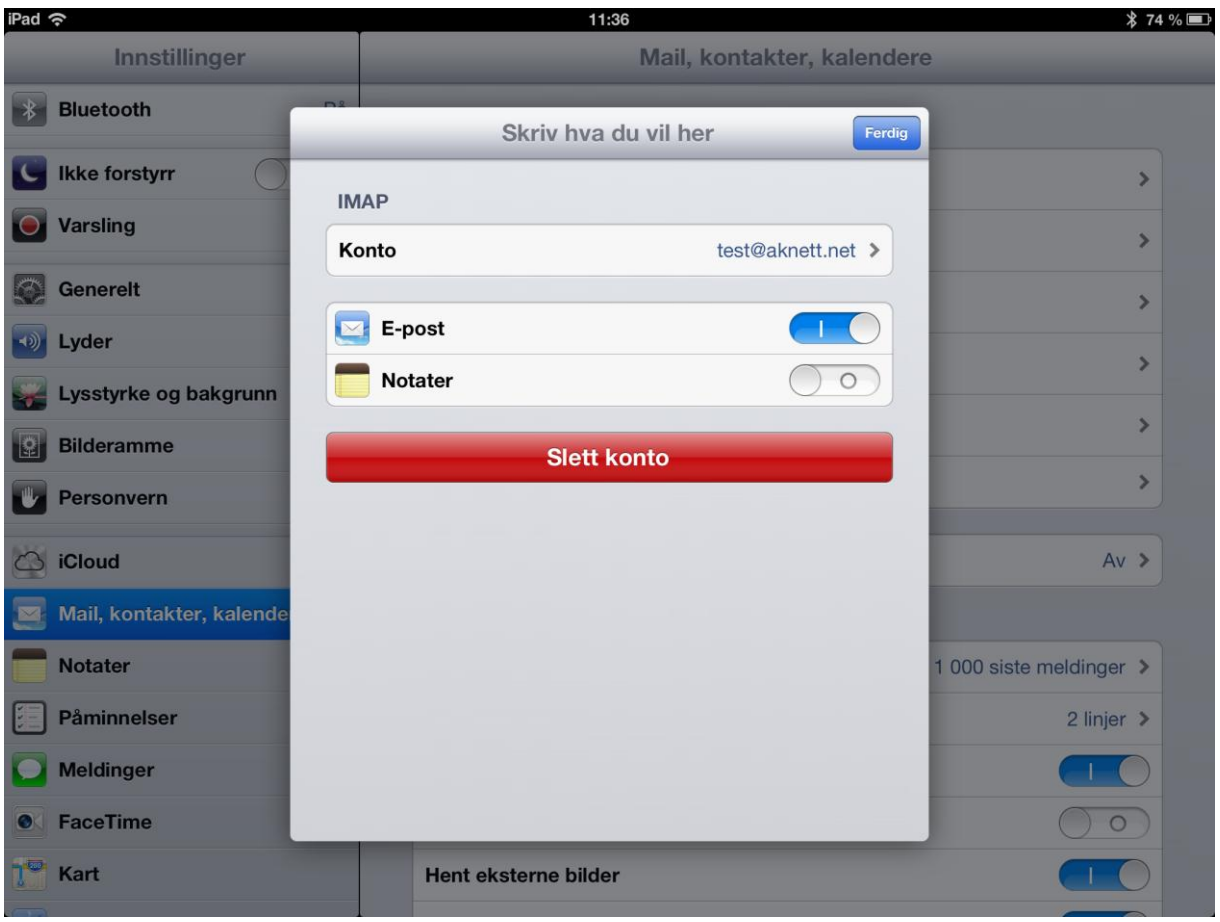

Det kan være at du har mange SMTP servere satt opp, pass på at mail.aknett.net (eller mail.lysglimt.net) er på.

Klikk på denne SMTP serveren

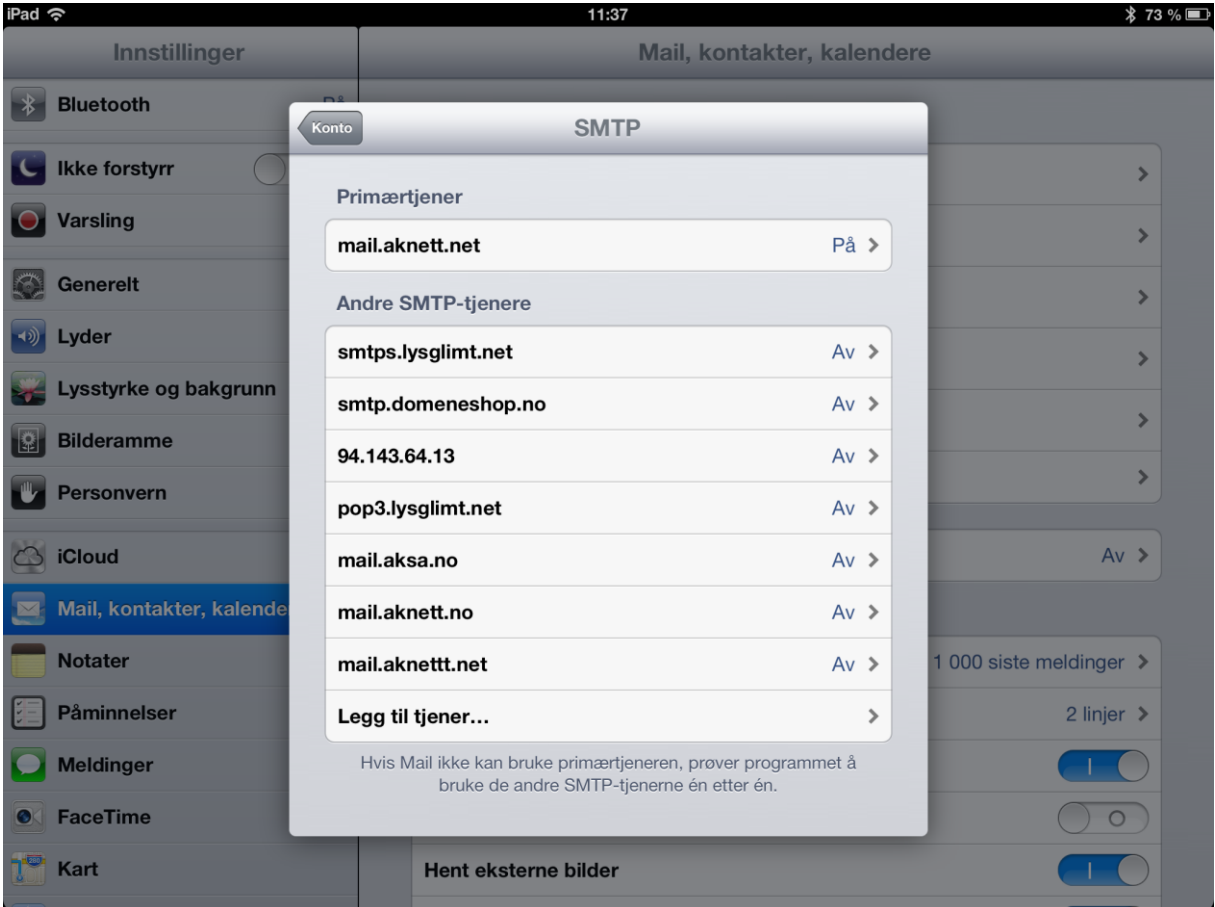

Sjekk at oppsettet er tilsvarende dette (med dine bruker data)

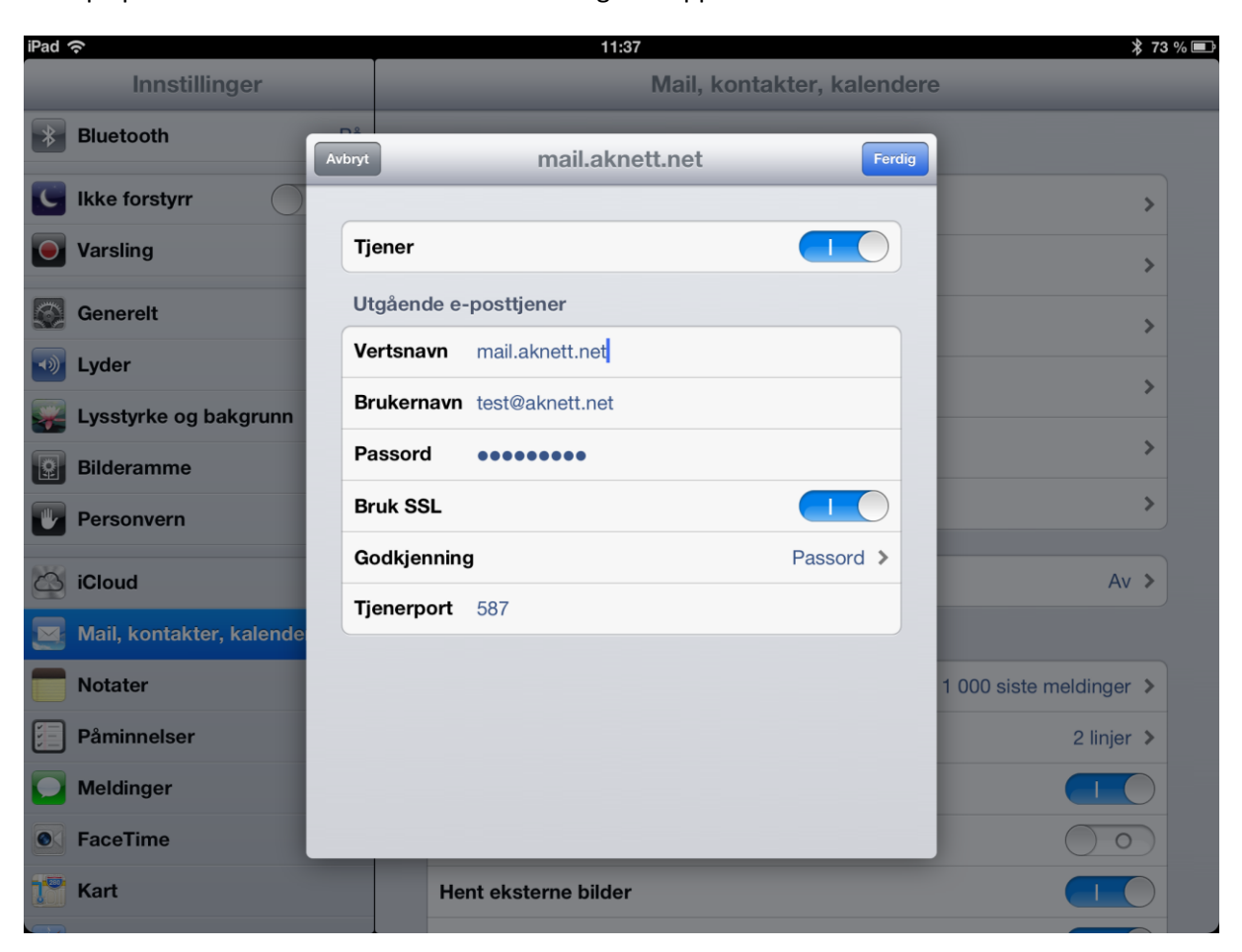

Klikk på passord for å kontrollere at dette er riktig satt opp.

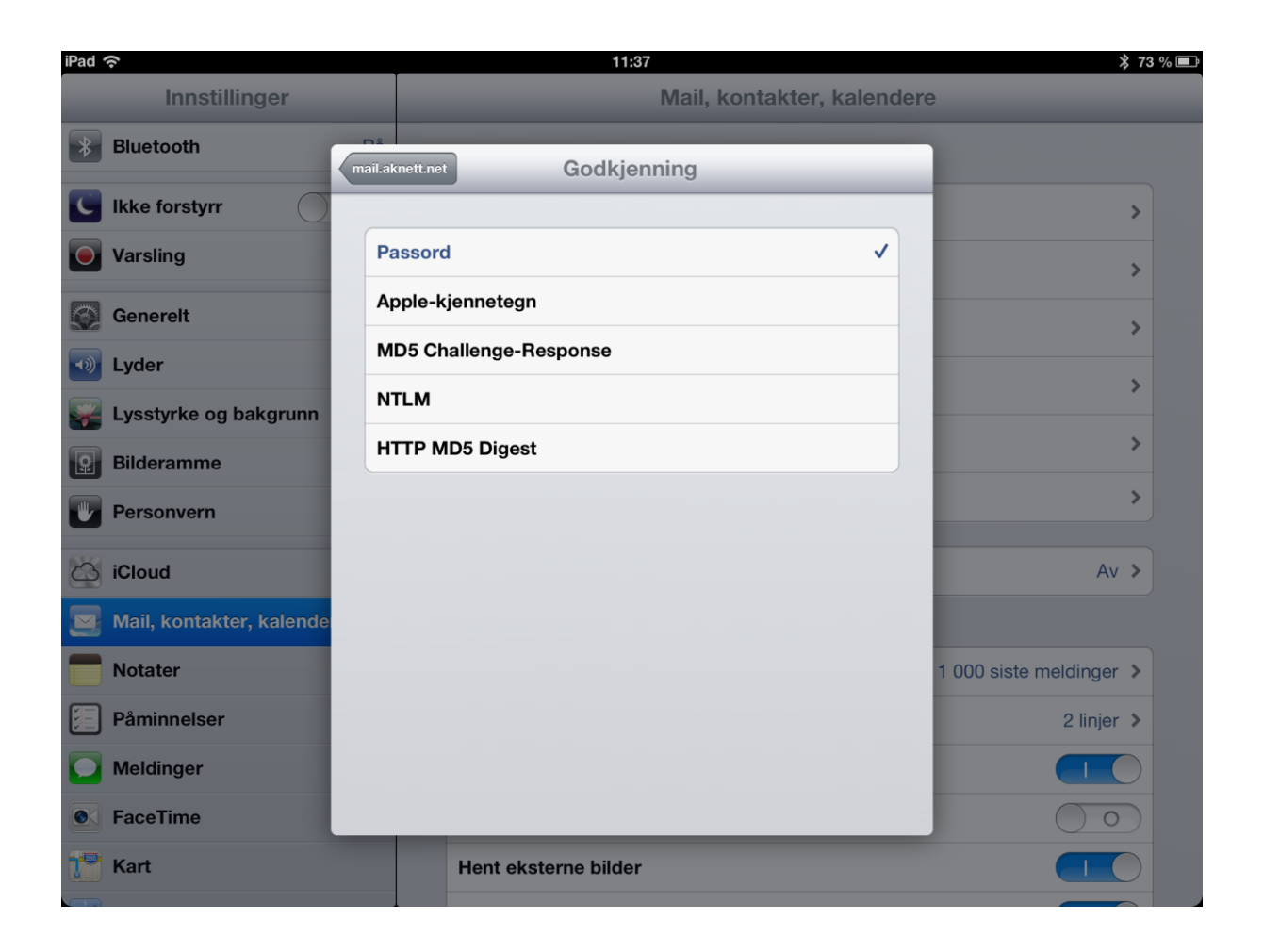

Da skal alt være klart for IMAP på IPad/Iphone